# **Návod na obsluhu učebny - Učebna s počítačem a elektrickým zatemněním**

# *Doporučujeme prezentovat z flash-disku, nebo přes Novell! Mnohé (starší) notebooky nejsou kompatibilní s novou technikou!*

## **Zatemnění**

- Úplné zatemnění nebo odtemnění se provádí lehkým stiskem příslušného tlačítka
- Částečné zatemnění nebo odtemnění se provádí zamáčknutím příslušného tlačítka, po dosažení požadované úrovně proces ukončíte stiskem tlačítka "Stop"
- Po výuce prosím žaluzie opět roztáhněte

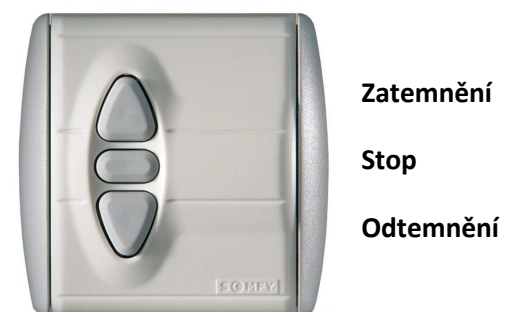

## **Prezentační technika**

- Spuštění katedry se provede stiskem běžného vypínače umístěného v katedře
- Projektor se zapíná dálkovým ovladačem, ovladač je v katedře
- Prezentovat se dá z počítače, nebo skrz přípojné místo (viz. dále)
- Ve svém notebooku nebo na PC si nastavte výstup na "duplikovat" nebo "rozšířit", dle toho, zde chcete mít na projektoru kopii obrazu z PC nebo "rozšířenou plochu".

Ve Windows 7 nebo 8 se k volbě výstupu dostanete současným stiskem kláves  $\begin{array}{c} \textcircled{\small{4}} \ \textsf{P} \end{array}$ 

- Hlasitost zvuku se ovládá na zesilovači (viz. obrázek)
	- o První sloupeček vždy "kanál 1", druhý sloupeček "line"
	- o Poté je možné nastavit hlasitost šipkami
- Po skončení prezentace vypněte nejprve projektor (dvojitý stisk tlačítka  $\bigcirc$ ) na ovladači) a potom katedru vypínačem

#### **Zesilovač**

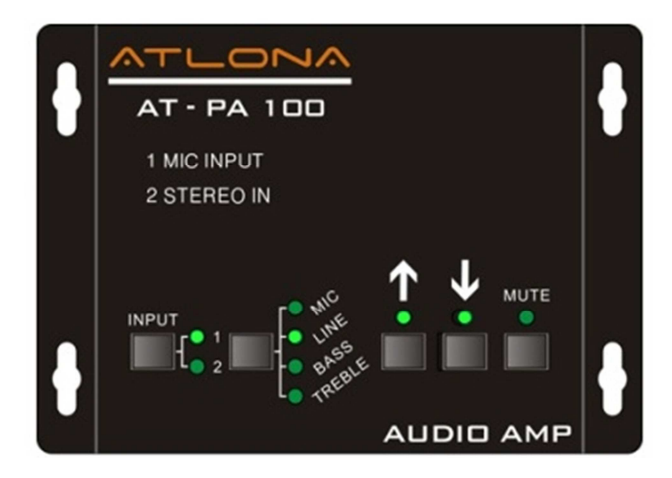

# **Počítač**

- Zapíná se ručně ve stole, stiskem kulatého tlačítka
- Flash-disky se připojují do přípojného místa (viz. níže)
- Prezentace z počítače funguje přes **kanál 1** přepínače
- Vypínání PC standardně v systému Windows

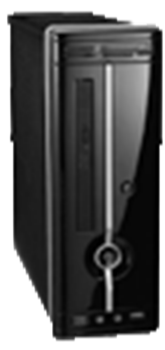

#### **Přípojné místo**

- Otevření a uzavření přípojného místa se provádí pomocí červené a zelené šipky
- Možnost připojení notebooku kabelem VGA (modré koncovky) + kabelem s koncovkami JACK, propojovací kabely jsou v katedře
- Možnost propojení kabelem HDMI, propojovací kabel je v katedře
- Prezentace z přípojného místa funguje přes **kanál 2** přepínače
- Možnost připojení k internetu je přes ethernetovou zásuvku, propojovací kabel je v katedře
- Po použití prosím přípojné místo uzavřete

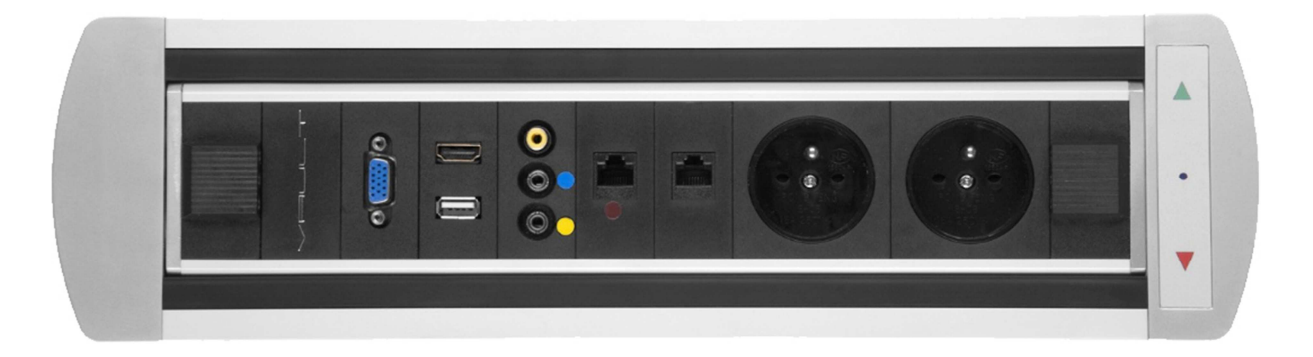

# **Přepínač kanálů**

Videopřepínač je nastaven na režim AutoScan a automaticky rozpozná aktivní vstup obrazu. V případech, kdy se tak nestane nebo kdy je nutné přepínat mezi dvěma zdroji obrazu naráz, lze použít manuální přepínání

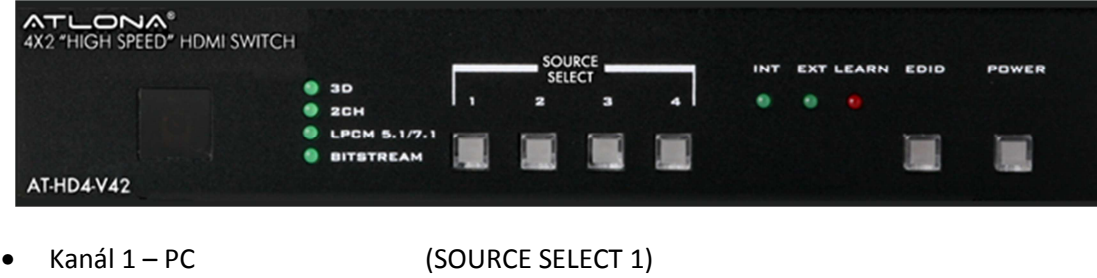

• Kanál 2 – přípojné místo (SOURCE SELECT 2)